## **TUTORIEL MON ORAL.NET**

**1.S'inscrire / se connecter avec son e-mail académique ;**

## **2.-Choisir "activité" (ou "entraînement"s chronométrage) -Cliquer sur +**

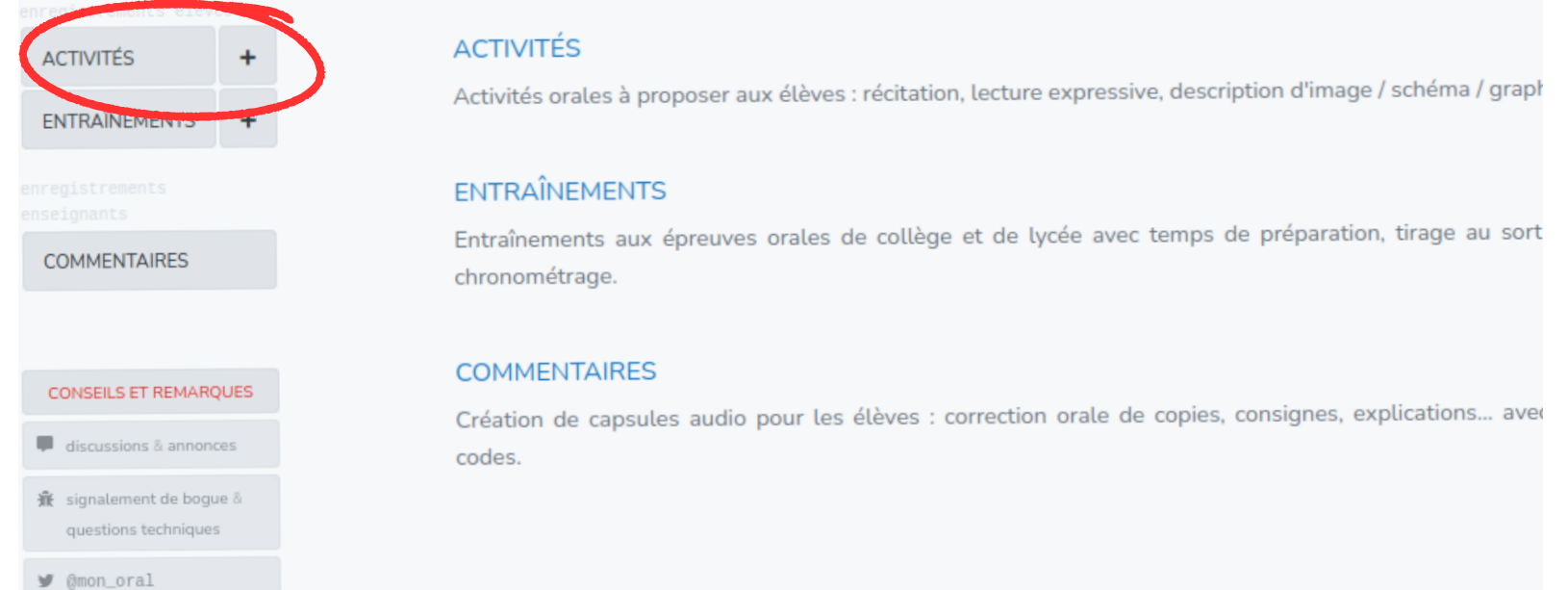

**3.Ici, choisir "activité" , compléter avec le titre, les consignes, puis cliquer sur la flèche pour enregistrer ;**

**4.Partager le lien avec vos élèves ;**

www.mon-oral.net/a/NJM4MEDL

**5.Récupérer les enregistrements des élèves dans la console enseignant.**

## **1.L'élève :**

**-Cliquer sur le lien reçu et renseigner un identifiant de 4 lettres ;**

**-Démarrer l'enregistrement en cliquant sur l'icône "micro" ;**

## **-Cliquer sur "envoyer cet enregistrement à l'enseignant".**

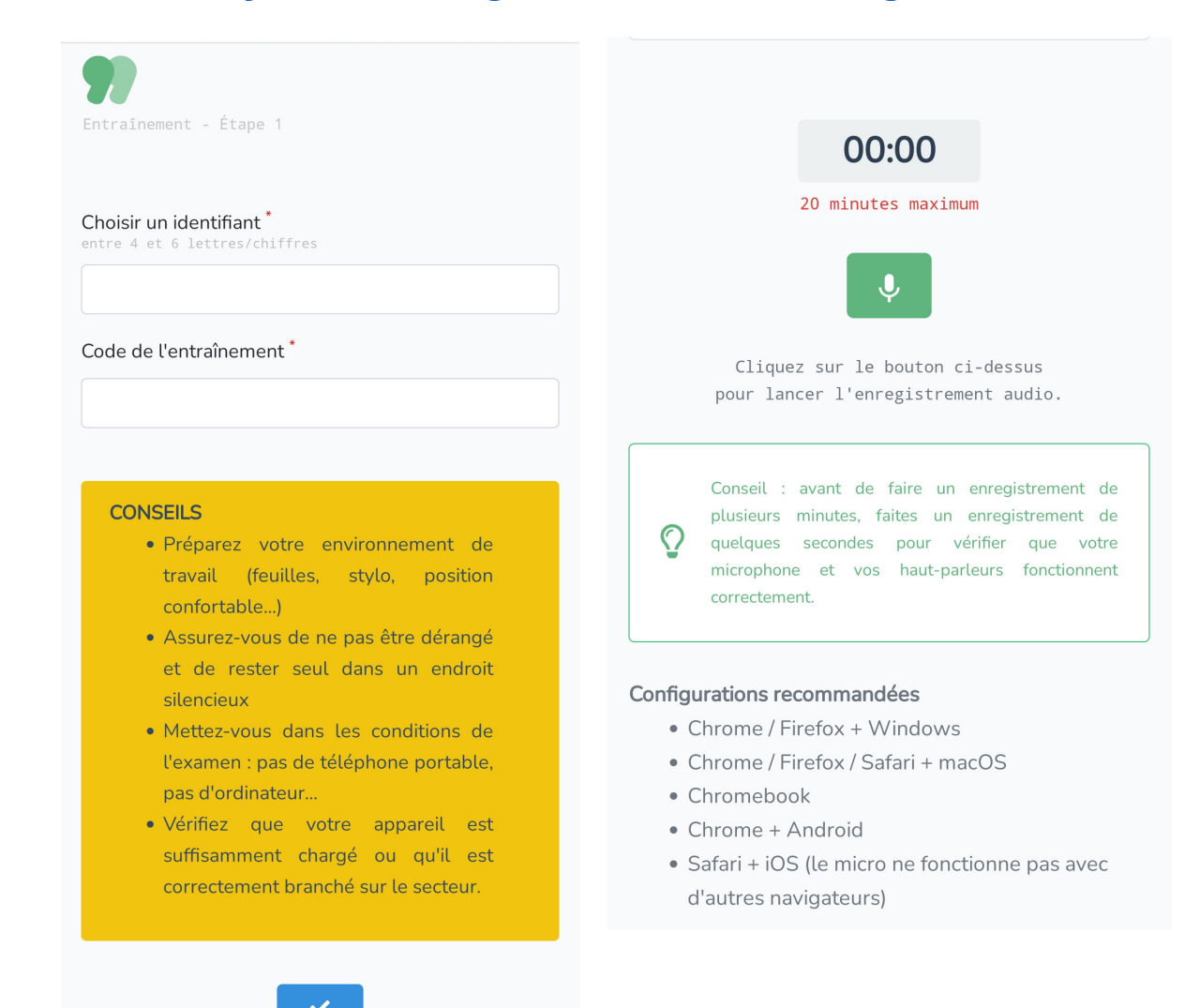